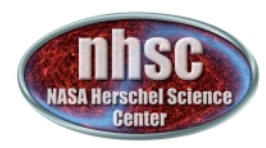

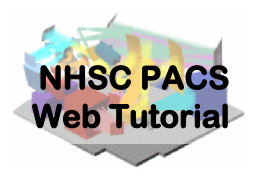

## **NHSC/PACS
Web
Tutorials**

# **PACS‐101** *How
to Use
these
Tutorials*

- page 1

http://nhsc.ipac.caltech.edu/helpdesk/index.php PACS-101

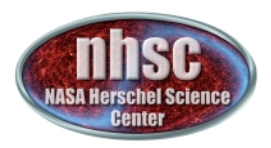

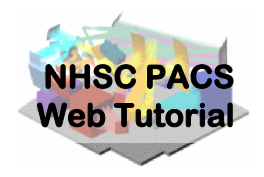

- The purpose of the web tutorials is to illustrate PACS data reduction to those new to Herschel/PACS data processing.
- The tutorials are self-guided and should provide new users
with
enough
knowledge
to
start reducing
their PACS observations.
- The NHSC provides full support for these tutorials, via the normal communication channels.
- The tutorials are provided as an additional service to the Herschel
community
and
are
not
a
replacement
for workshops
or
data
schools.

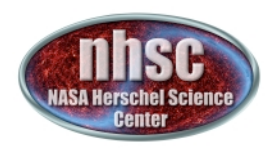

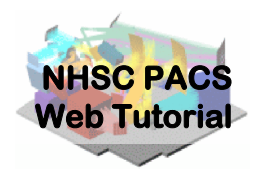

- The tutorials walk you through specific PACS
data
processing
tasks
in
a
series
of sequentially executed steps.
- At the end of each step, there are one or more checks one can apply to ensure that the
data
processing
in
proceeding
as expected.

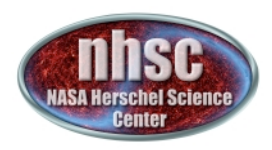

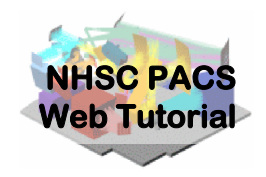

#### 1. Follow
the
step‐by‐step guidelines.

Pay attention to the pre-requisites. The tutorials should
be
done
in
the
proper
sequence
as
described.

*An
example from tutorial PACS‐p3
outlining
the expected
chain
to
follow
for the
PACS
photometer
scan‐ map
processing.*

#### **Pre-requisites:**

- 1. You should have completed the following tutorials:
	- **PACS-1:** How to use these tutorials.
	- **PACS-2:** Accessing and Storing data from the Herschel Science Archive
- 2. PACS photometer OBSID(s).

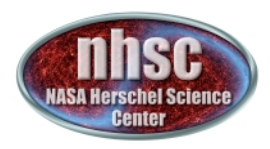

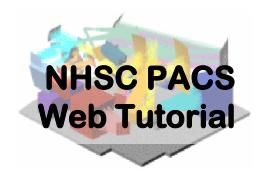

Where relevant, we identify the appropriate documentation for the processing
step.

*The
most
relevant* documentation is the *PACS* data reduction *guides
and
HIPE
user manual. Details
about
the processing
steps
are found
in
the identified sections of said
documents.*

#### **Documentation References:**

- HIPE user manual Version 1.2, chapter 3, pgs. 45-56
- PACS data reduction guide Version 3,  $\bullet$ Section 5.2, pg. 145

- page 5

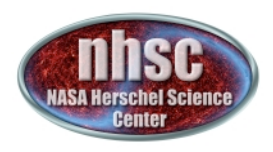

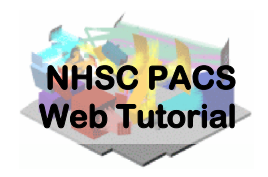

#### 2. Execute
the **checks**at
the relevant breaks.

- Most require issuing a simple command in HIPE.
- More complicated checks are provided as downloadable scripts on
the
NHSC
website

*An
example from tutorial* PACS-p3 illustrating the *check
to
execute
and
the expected
result.* In the additional dialog box (bottom right) we discuss the *expected
outcome
to
allow you
to
discern
if
the particular processing step executed
nominally.*

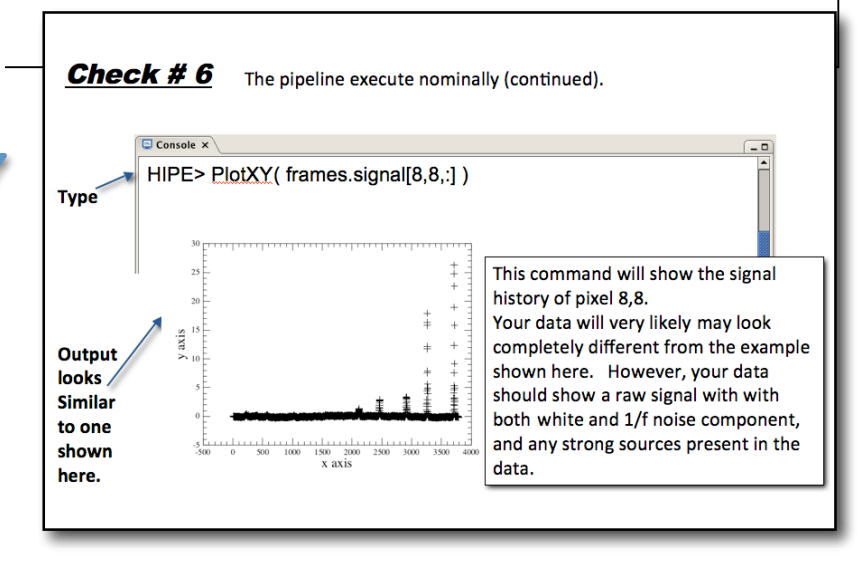

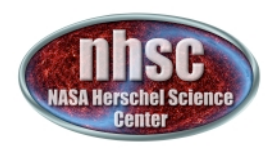

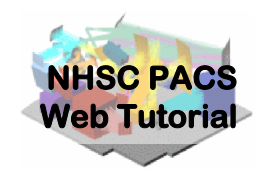

If the checks pass,

3. Continue with the tutorial

If the checks fail,

3. Contact
the
NHSC
helpdesk

http://nhsc.ipac.caltech.edu/helpdesk/index.php

Please
indicate:

- Which tutorial you are using
- Which step failed
- Included error messages and/or screen captures.
- Include details about HIPE version and the OS.